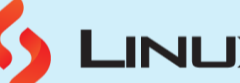

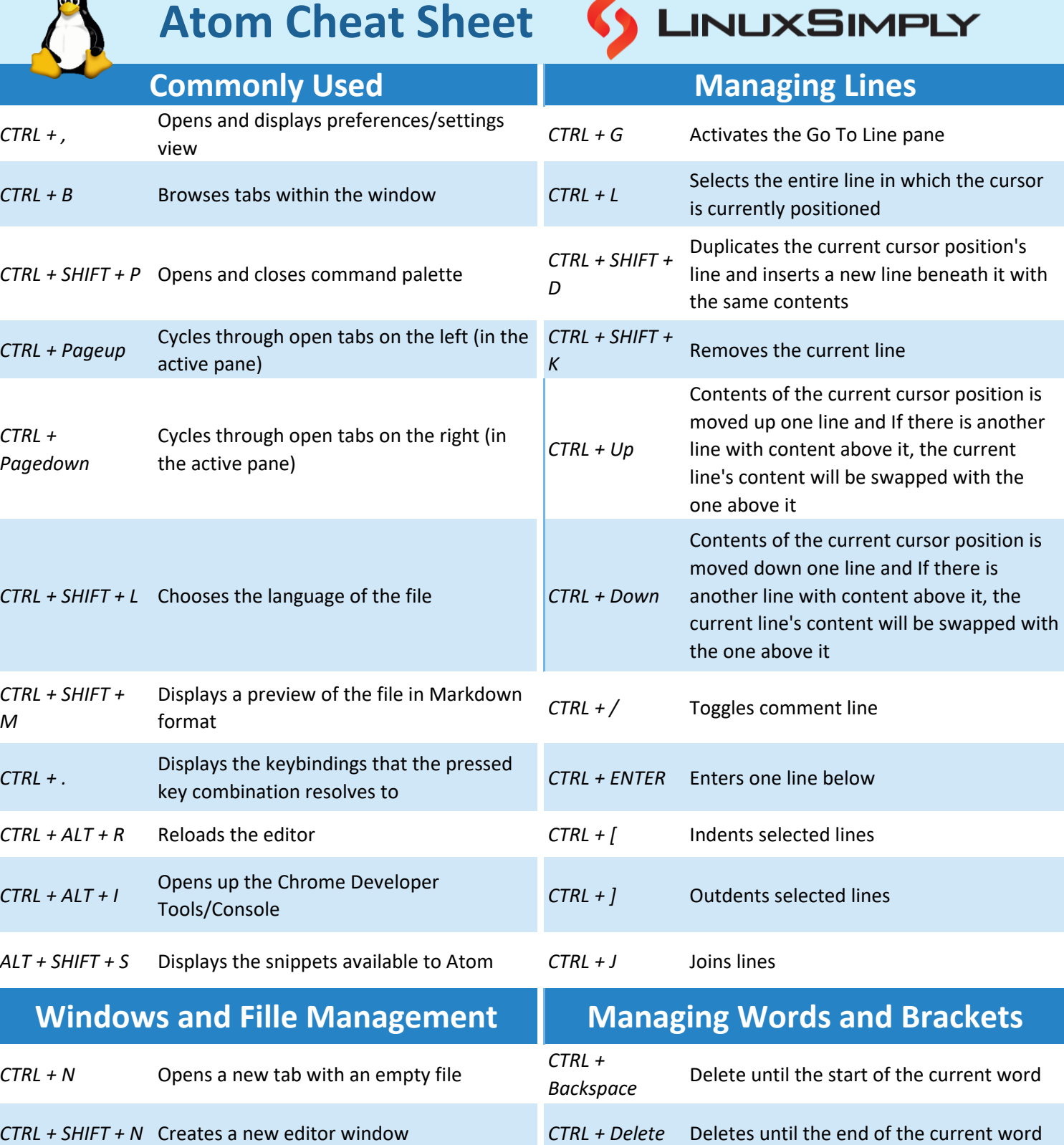

you can select a file to open in the editor *CTRL + ALT + .* Completes bracket

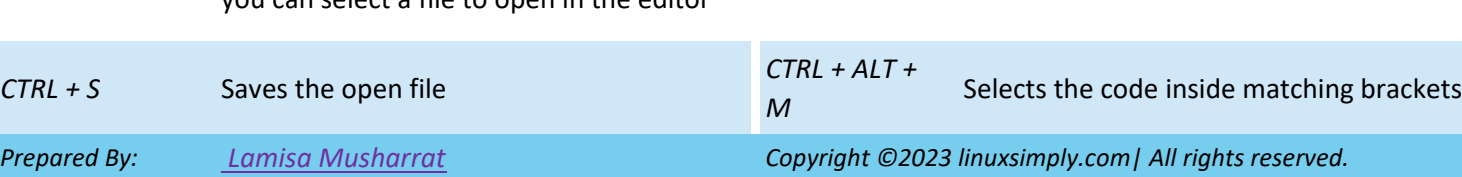

Displays the Open File dialog, from which

*CTRL + O*

编

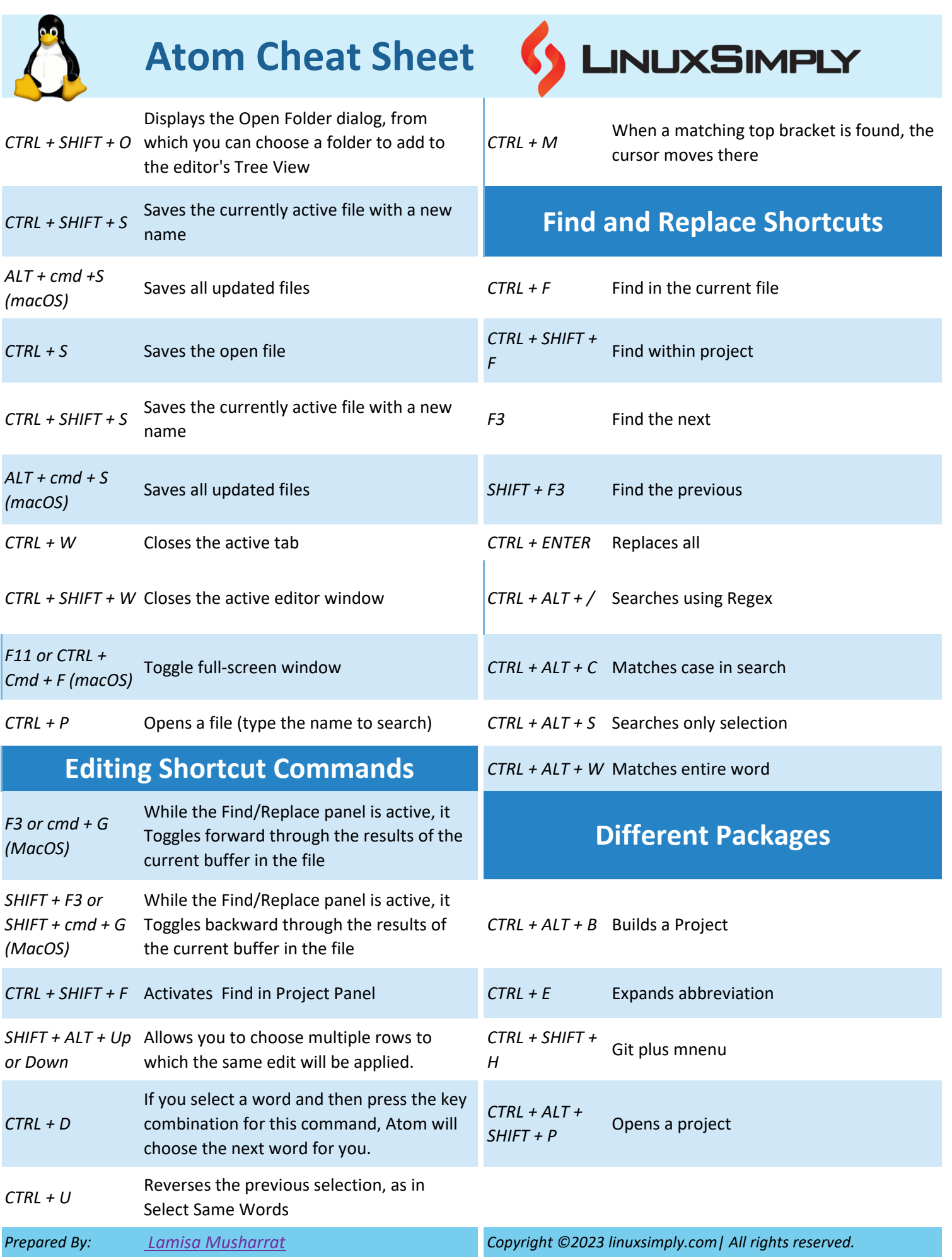

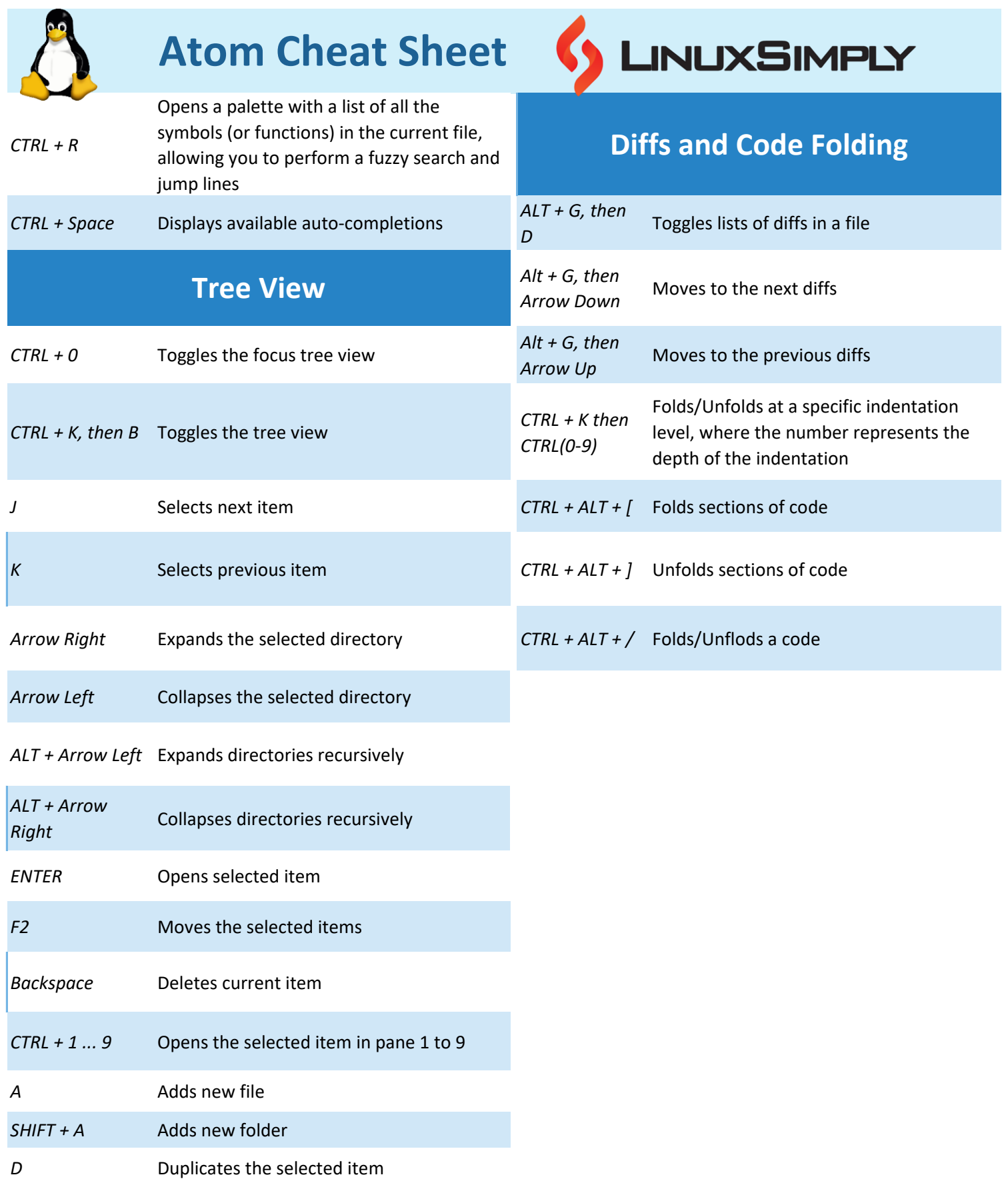